#### **[Raport sprzedaży towarów](https://pomoc.comarch.pl/optima/pl/2023_5/index.php/dokumentacja/raport-sprzedazy-towarow/)**

W menu wydruków w *Cenniku* znajduje się pozycja *Raporty*. Zawarte tam raporty informują o wartości sprzedaży poszczególnych towarów.

W **RS wg kodu** listę towarów, dla których liczony jest raport uporządkowano wg ich kodów (alfabetycznie).

W **RS wg grup** lista towarów uwzględnionych w raporcie uporządkowana jest alfabetycznie w obrębie grup. Dodatkowo wartości wykazane dla towarów w grupie są podsumowane.

W **RS wg kategorii** lista towarów uporządkowana jest alfabetycznie w obrębie przypisanych im kategorii. Dodatkowo wykazane wartości dla towarów w kategorii są podsumowane.

W raporcie sprzedaży wyliczane jest sprzedana **ilość**, wartość **netto** sprzedaży poszczególnych towarów, ich **koszt**, uzyskana **marża** oraz kwota **VAT**.

Koszt usługi wyliczany jest na podstawie informacji wprowadzonych na karcie usługi (koszt kwotowy lub procentowy na zakładce **[Dodatkowe]**), **aktualnych w chwili sprzedaży**.

Przed wyliczeniem raportu należy podać okres, za jaki uwzględniane ma być sprzedaż. Pod uwagę brana jest **data sprzedaży** z faktury.

W raporcie uwzględniane są korekty do Faktur pierwotnych, Faktury zapisane w buforze oraz Faktury zaliczkowe (jeśli zostały uwzględnione na Fakturze finalnej).

Dodatkowo raport uwzględnia wszystkie filtry założone na liście towarów (np. grupa towarów).

# **[Wydruki z Listy zasobów](https://pomoc.comarch.pl/optima/pl/2023_5/index.php/dokumentacja/wydruki-z-listy-zasobow/)**

**Spis z natury** przedstawia stan magazynu na dany dzień. Raport dotyczy tylko towarów:

- Wydruk posortowany jest wg grup towarowych.
- Zawiera informacje o kodzie, nazwie, statusie, numerze katalogowym danej pozycji, jednostce, ilości danego towaru i łącznej wartości danej pozycji. Dodatkowo umieszczona jest informacja o cenie, która wyliczana jest jako iloraz wartości i ilości.
- Raport uwzględnia filtry wprowadzone na liście zasobów, np. można ograniczyć go do danej grupy czy magazynu.
- Na wydruku Spisu z natury z podziałem na dostawy, jeżeli dostawa była przesunięta na magazyn, dla którego wykonywany jest wydruk, cena wyliczana jest na podstawie ilości i wartości zakupu dla poszczególnych dostaw.

**Bilans handlowy towarów** informuje o ilości/wartości przychodów i rozchodów towaru w danym okresie czasu:

- Raport posortowany jest alfabetycznie wg kodu zasobów.
- W raporcie uwzględniane są wszystkie zapisane na trwale (nie do bufora) transakcje.
- Na wydruku oprócz kodu towaru/usługi pojawia się również jego nazwa, EAN, kod katalogowy, jednostka miary, waluta.
- Przed wyliczeniem bilansu należy podać daty określające analizowany okres.
- Raport uwzględni wszystkie zastosowane na liście filtry.

**Towary zalegające (GenRap)/Wzór standard** zawiera informacje o towarach, które zalegają na magazynie określoną ilość dni (raport jest dostępny dla baz, gdzie naliczanie kosztu własnego sprzedaży odbywa się wg metody FIFO lub LIFO):

Raport działa dla pozycji zaznaczonych na liście.

- Uwzględniane są wszystkie magazyny lokalne.
- Przed wykonaniem wydruku w oknie **Ustalanie wartości parametrów wydruku** należy uzupełnić wartość pola **Ile dni zalega**.
- Dla każdej pozycji podana jest informacja o ilości zalegającej, jednostce miary, dacie dostawy, ilości dni jakie upłynęły od przyjęcia dostawy względem daty bieżącej, wartości zasobu i magazynie, na którym zalega towar.
- Towar przesuwany między magazynami poprzez Przesunięcia Międzymagazynowe nie jest traktowany jako zalegający.

# **[Rozliczenie Kosztów Zakupu](https://pomoc.comarch.pl/optima/pl/2023_5/index.php/dokumentacja/rozliczenie-kosztow-zakupu-rkz/) [\(RKZ\)](https://pomoc.comarch.pl/optima/pl/2023_5/index.php/dokumentacja/rozliczenie-kosztow-zakupu-rkz/)**

W menu wydruków wywołanego z *Listy faktur* istnieje pozycja: *Raporty*. Znajdują się tam raporty **RKZ**, które pozwolą określić m.in. wartość sprzedanych towarów, koszt ich zakupu, wielkość uzyskanej marży czy kwotę, która nie została jeszcze zapłacona.

Wydruk **RKZ (1) –** poziomy i **RKZ (2)** – pionowy różnią się jedynie zawartymi tam informacjami. Wydruk w **pionie** nie zawiera informacji o dacie wystawienia faktury (jest tylko data sprzedaży) oraz wartości zaległości. Zamiast nazwy kontrahenta podany jest jego kod.

Dla każdej transakcji wyliczony zostaje *koszt* sprzedanych na niej towarów, uzyskana *marża*, wartość *netto*, kwota *VAT* oraz kwota, która pozostaje jeszcze *do zapłaty*.

Koszt towaru wyliczany jest na podstawie informacji

wprowadzonych na karcie towaru (koszt kwotowy lub procentowy na zakładce **[Dodatkowe]**), **aktualnych w chwili wystawiania faktury**.

Przed wyliczeniem raportu należy podać okres, za jaki uwzględniane mają być faktury. Podczas zawężania listy dokumentów pod uwagę brana jest **data sprzedaży**.

Dodatkowo raport uwzględnia wszystkie filtry założone na liście faktur (schemat numeracji, zakres numerów).

Przykład

Okres, za jaki sporządzamy raport obejmuje miesiąc luty. Dodatkowo na liście faktur założony jest filtr na numery od 10 do 11. W raporcie uwzględnione będą wszystkie faktury z numerami od 10 do 11 (niezależnie od schematu numeracji), których data sprzedaży jest z miesiąca lutego.

### **[Raport sprzedaży dla](https://pomoc.comarch.pl/optima/pl/2023_5/index.php/dokumentacja/raport-sprzedazy-dla-kontrahentow/) [kontrahentów](https://pomoc.comarch.pl/optima/pl/2023_5/index.php/dokumentacja/raport-sprzedazy-dla-kontrahentow/)**

W menu wydruków na *Liście kontrahentów* istnieje pozycja *Raporty*. Zawarte tam raporty informują o wartości sprzedaży dla kontrahentów.

W **RS wg kodu** lista kontrahentów, dla których dokonano sprzedaży jest uporządkowana wg ich kodów (alfabetycznie).

W **RS wg grup** lista kontrahentów, dla których dokonano sprzedaży uporządkowana jest alfabetycznie w obrębie grup. Dodatkowo wykazane wartości dla każdej grupy są podsumowane.

W **RS wg kategorii** lista kontrahentów, dla których dokonano

sprzedaży uporządkowana jest alfabetycznie w obrębie przypisanych im kategorii. Dodatkowo wykazane wartości dla każdej kategorii są podsumowane.

W raporcie sprzedaży wyliczane są wartość *netto* sprzedaży dla poszczególnych kontrahentów, związany z tym *koszt* sprzedanych towarów, uzyskana *marża*, wartość *brutto* sprzedaży oraz kwota, która jeszcze pozostała *do zapłaty*.

Koszt usługi wyliczany jest na podstawie informacji wprowadzonych na karcie usługi (koszt kwotowy lub procentowy na zakładce **[Dodatkowe]**), **aktualnych w chwili sprzedaży**.

Przed wyliczeniem raportu należy podać okres, za jaki uwzględniane ma być sprzedaż. Pod uwagę brana jest **data sprzedaży** z faktury.

W raporcie uwzględniane są korekty do Faktur pierwotnych, Faktury zapisane w buforze oraz Faktury zaliczkowe (jeśli zostały uwzględnione na Fakturze finalnej).

Dodatkowo raport uwzględnia wszystkie filtry założone na liście kontrahentów (np. grupa kontrahentów).

### **[Specyfikacja załadunku](https://pomoc.comarch.pl/optima/pl/2023_5/index.php/dokumentacja/specyfikacja-zaladunku/)**

Wydruk specyfikacji załadunku zawiera zestawienie towarów z wybranych dokumentów. Wydruk może być wykorzystywany np. podczas przygotowywania towarów, które będą rozwożone do klientów.

Zestawienie jest dostępne z poziomu listy Faktur Sprzedaży, Rezerwacji, Faktur Pro Forma oraz dokumentów WZ. Lista jest przygotowywana dla każdego typu dokumentu odrębnie i obejmuje **dokumenty zaznaczone** na liście.

Zestawienie zawiera listę towarów wraz z ilością określoną w jednostce podstawowej i jednostce pomocniczej. Dodatkowo na specyfikacji drukowane są numery dokumentów, na podstawie których jest tworzone zestawienie (oznaczenie B przy numerze oznacza, że dany dokument jest zapisany do bufora).

Dodatkowo istnieje możliwość, by wydruk zawierał zestawienie opakowań obejmujące wszystkie towary ze specyfikacji (program pyta o to przed utworzeniem wydruku). Zestawienie opakowań jest drukowane w odrębnej tabeli. Podczas tworzenia zestawienia opakowań program sprawdza dla poszczególnych towarów jednostkę podstawową i pomocniczą. Jeśli są one zgodne – na zestawieniu opakowań ilości są sumowane.

Przykład Towar 1: jedn. podst. SZT,  $1$  OPAK = 10 SZT. Towar 2: jedn. podst. SZT, 1 OPAK = 15 SZT.

Towar 3: jedn. podst.  $KG$ , 1 OPAK = 10 KG.

Na zestawieniu opakowań program zsumuje opakowania dla Towaru 1 i Towaru 2, gdzie jednostka podstawowa i pomocnicza są takie same. Natomiast dla Towaru 3 na zestawieniu opakowań powstanie odrębna pozycja.

#### **[Jak udostępnić na fakturze](https://pomoc.comarch.pl/optima/pl/2023_5/index.php/dokumentacja/jak-udostepnic-na-fakturze-kod-qr-do-platnosci-w-comarch-erp-optima/)**

## **[kod QR do płatności w Comarch](https://pomoc.comarch.pl/optima/pl/2023_5/index.php/dokumentacja/jak-udostepnic-na-fakturze-kod-qr-do-platnosci-w-comarch-erp-optima/) [ERP Optima?](https://pomoc.comarch.pl/optima/pl/2023_5/index.php/dokumentacja/jak-udostepnic-na-fakturze-kod-qr-do-platnosci-w-comarch-erp-optima/)**

W programie Comarch ERP Optima na wydruku sPrint dla Faktury Sprzedaży, Faktury Zaliczkowej, Faktury Finalnej i Faktury VAT Marża możliwe jest wydrukowanie kodu QR pozwalającego na szybkie uzupełnienie danych w aplikacji bankowej w celu opłacenia Faktury.

#### **Krok pierwszy**

Przejdź do menu *System/ Konfiguracja/ Firma/ Handel/ Parametry* wydruku faktury i w sekcji Parametry dotyczące wydruków sPrint zaznacz parametr **Drukuj kod QR do przelewu**. Zapisz wprowadzone zmiany.

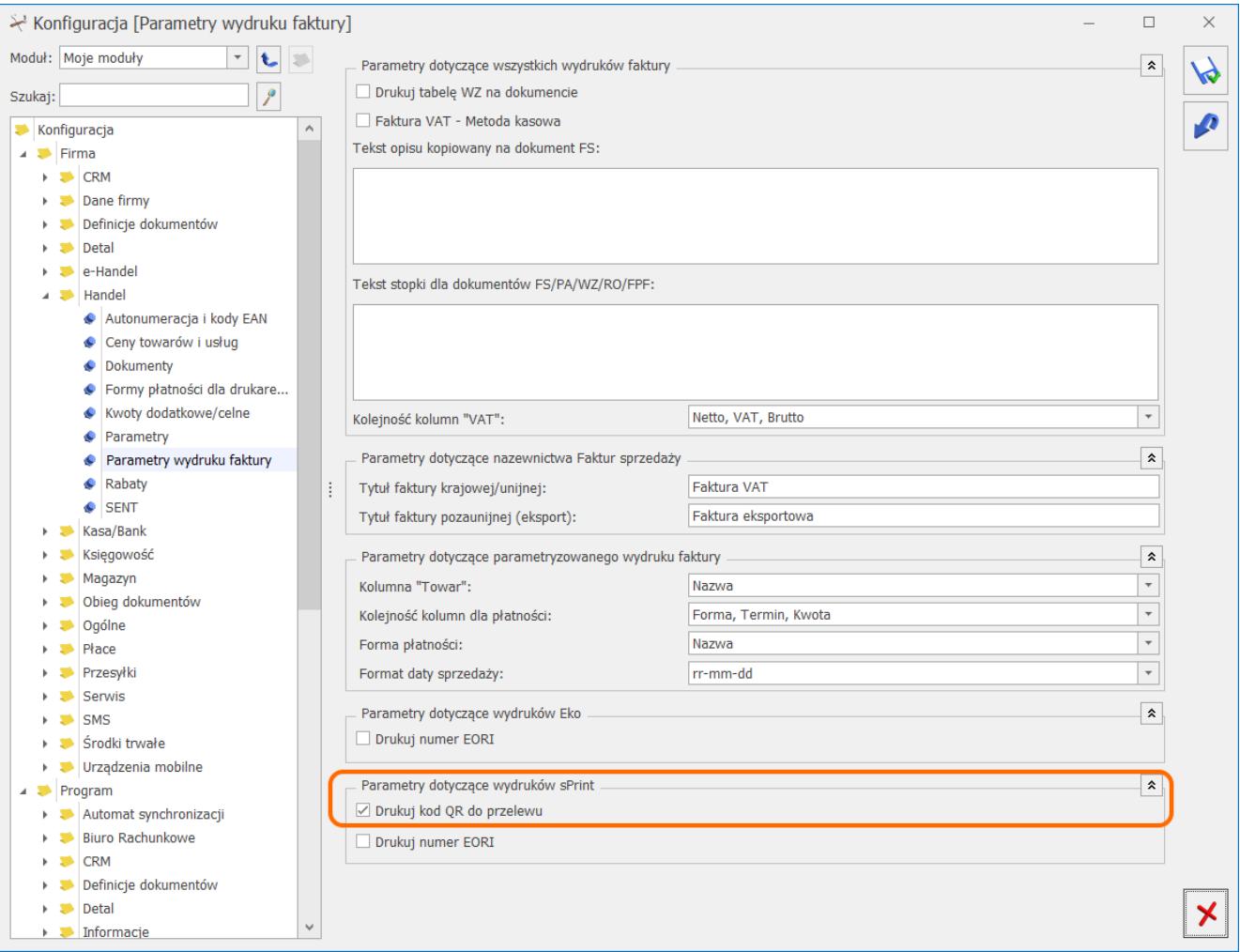

**Krok drugi**

Utwórz Fakturę Sprzedaży w menu *Handel/ Faktury* lub przekształć Fakturę Pro Forma do Faktury Zaliczkowej lub Faktury Finalnej. Pamiętaj, aby na dokumencie wybrać formę płatności, która jest powiązana z rejestrem bankowym (np. przelew).

#### **Krok trzeci**

Po zatwierdzeniu dokumentu, kod QR jest widoczny na wydruku **Faktura VAT (sPrint)** dostępnym po kliknięciu w strzałkę

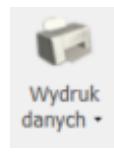

znajdującą się przy przycisku danych Wydruk danych lub Podgląd wydruku.

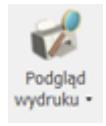

**[W jaki sposób na wydruku](https://pomoc.comarch.pl/optima/pl/2023_5/index.php/dokumentacja/w-jaki-sposob-na-wydruku-faktury-zmienic-usunac-podpis-osoby-uprawnionej-do-wystawienia-faktury/) [faktury zmienić/usunąć podpis](https://pomoc.comarch.pl/optima/pl/2023_5/index.php/dokumentacja/w-jaki-sposob-na-wydruku-faktury-zmienic-usunac-podpis-osoby-uprawnionej-do-wystawienia-faktury/) [osoby uprawnionej do](https://pomoc.comarch.pl/optima/pl/2023_5/index.php/dokumentacja/w-jaki-sposob-na-wydruku-faktury-zmienic-usunac-podpis-osoby-uprawnionej-do-wystawienia-faktury/) [wystawienia faktury?](https://pomoc.comarch.pl/optima/pl/2023_5/index.php/dokumentacja/w-jaki-sposob-na-wydruku-faktury-zmienic-usunac-podpis-osoby-uprawnionej-do-wystawienia-faktury/)**

Podpis osoby uprawnionej do wystawienia faktury można zmienić lub usunąć w menu S*ystem/ Konfiguracja/ Program/ Użytkowe/ Operatorzy* na formularzu operatora, na pierwszej zakładce **[Ogólne].**

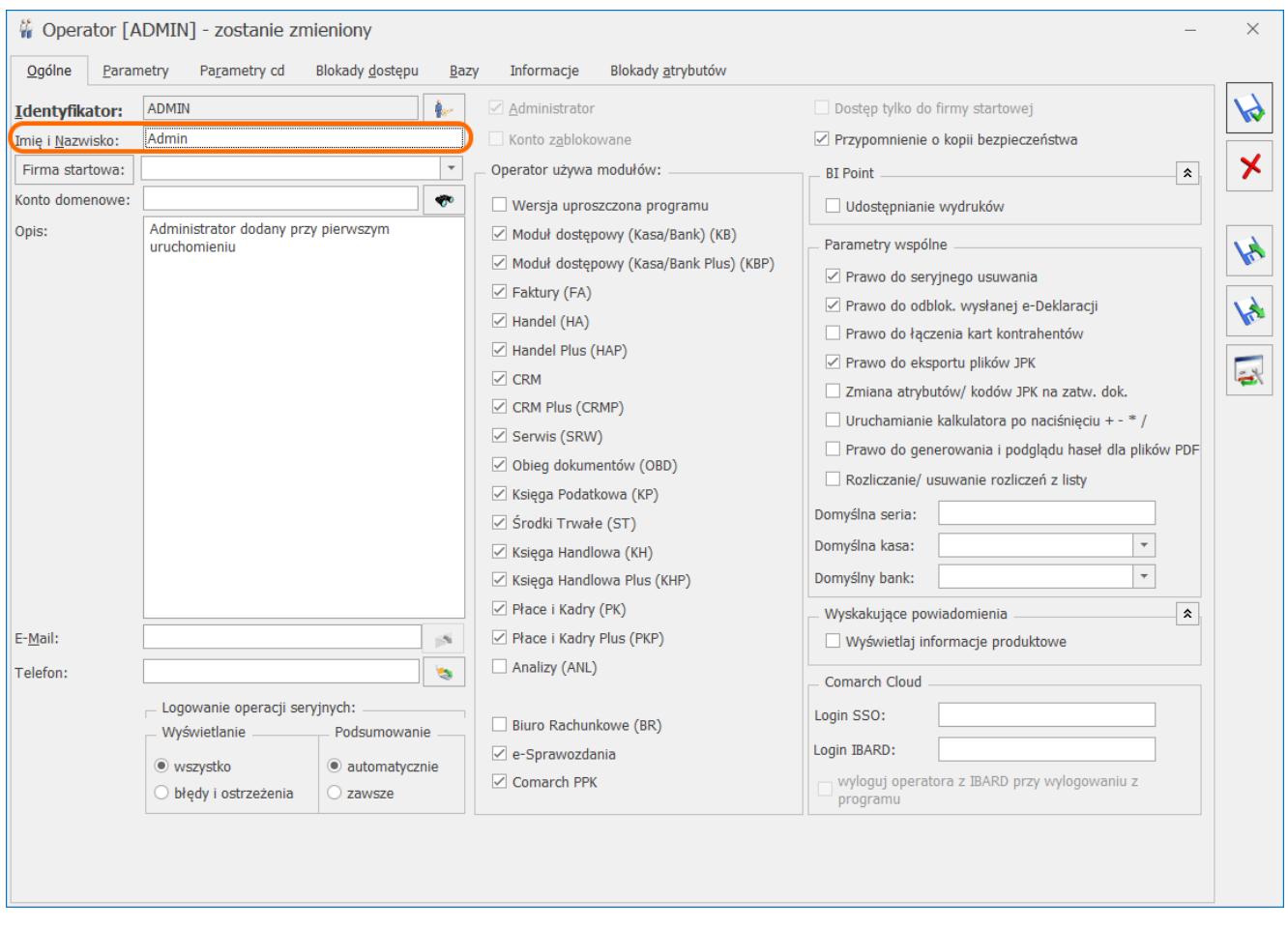

Jeżeli Operator nie chce wyświetlać podpisu osoby uprawnionej do wystawienia faktury na generowanych wydrukach faktury, należy wyczyścić zawartość pola **Imię i Nazwisko.**